# **Informations importantes sur le traitement des programmes de l'année scolaire 2023-2024 dans SAP-CdPe**

#### Valable à compter du 09.05.2023

Chères et chers responsables CdPe, chères et chers responsables des ressources humaines,

Le nouveau système SAP-CdPe est en service depuis le début de l'année et la plupart d'entre vous l'ont déjà expérimenté. L'année scolaire 2023-2024 sera la première à être planifiée intégralement avec le nouveau système SAP-CdPe. Afin de faciliter votre travail avec ce système, nous avons rassemblé les principaux enseignements et réponses tirés des demandes et des problématiques qui nous ont été adressées au cours des quatre derniers mois.

# **Sommaire**

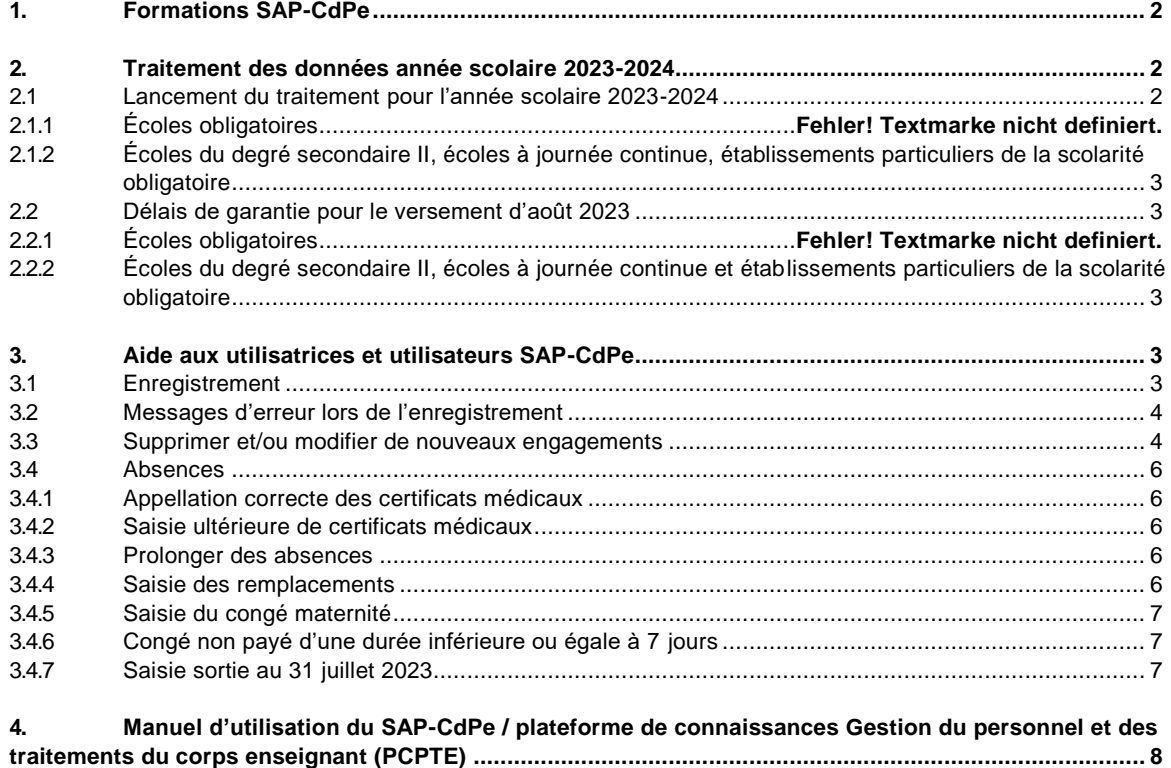

# <span id="page-1-0"></span>**1. Formations SAP-CdPe**

Toutes et tous les responsables CdPe des écoles n'ont pas encore pu utiliser de manière approfondie le nouveau système SAP-CdPe. C'est pourquoi nous souhaitons proposer une séance de formation (ou de révision), en particulier aux directrices et directeurs d'écoles à journée continue qui n'établissaient jusqu'à présent de CdPe qu'une fois par an. Bien sûr, toutes les personnes intéressées de tous les degrés scolaires sont les bienvenues à ces événements.

La formation en ligne en français aura lieu à la date suivante:

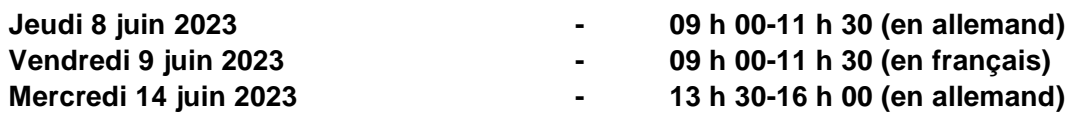

Les liens vers l'inscription sont publiés sur la plateforme PCPTE à la rubrique « Formation sur l'utilisation de la nouvelle CdPe » :

Introduction de SAP – [Informations pour les directions d'école et les responsables RH -](https://wpgl.apps.be.ch/pages/releaseview.action?pageId=66913108) PCPTE [Canton de Berne](https://wpgl.apps.be.ch/pages/releaseview.action?pageId=66913108)

## <span id="page-1-1"></span>**2. Traitement des programmes de l'année scolaire 2023-2024**

#### <span id="page-1-2"></span>**2.1 Lancement du traitement pour l'année scolaire 2023-2024**

Le traitement de **l'année scolaire entière** (les deux semestres) est désormais disponible.

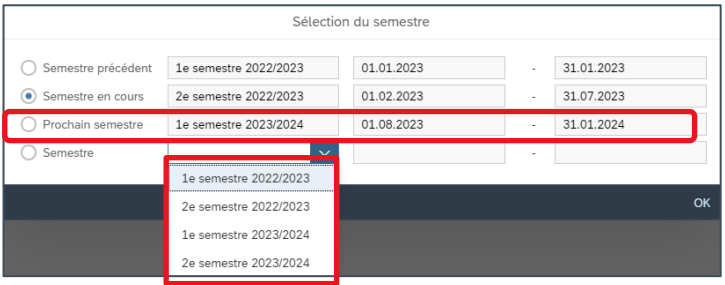

#### **2.1.1 Établissements de la scolarité obligatoire**

Pour que la nouvelle année scolaire puisse être traitée, les **inspections scolaires** doivent au préalable saisir et valider les **valeurs ROA** (ressources ordinaires autorisées) pour tous les **établissements de la scolarité obligatoire**. Si elles n'effectuent pas la validation, le message d'erreur suivant apparaît :

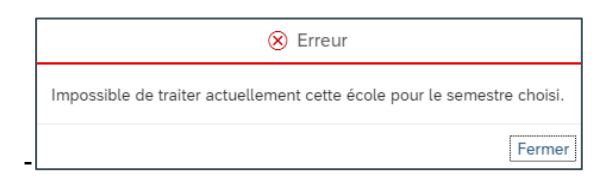

Dans un premier temps, les valeurs ROA seront en principe activées pour les **engagements exprimés en leçons** d'ici au **10 mai 2023**. Pour ce qui est des **engagements exprimés en pourcentages**, elles seront provisoirement enregistrées avec la valeur 0. Les directions d'écoles remettront avant la **mi-juin** 2023 directement à l'inspection scolaire compétente le calcul du pool général, comme elles le font actuellement. Ensuite, les valeurs ROA seront validées pour ces engagements.

#### <span id="page-2-0"></span>**2.1.2 Écoles du degré secondaire II, écoles à journée continue, établissements particuliers de la scolarité obligatoire**

Pour les écoles du **degré secondaire II** ainsi que pour les écoles à journée continue et les **établissements particuliers de la scolarité obligatoire**, la nouvelle année scolaire est déjà disponible et peut **dès à présent faire l'objet d'un traitement**.

#### <span id="page-2-1"></span>**2.2 Délais de garantie pour le versement d'août 2023**

#### **2.2.1 Établissements de la scolarité obligatoire**

- Les **nouveaux engagements** et les **départs** doivent être saisis et enregistrés **au plus tard le 16 juillet** 2023.
- Les **modifications de degrés d'occupation** et les **absences** doivent être saisies et enregistrées **au plus tard le 18 août** 2023.
- <span id="page-2-2"></span>**2.2.2 Écoles du degré secondaire II, écoles à journée continue et établissements particuliers de la scolarité obligatoire**
- Les **nouveaux engagements** et les **départs** doivent être saisis et enregistrés **au plus tard le 31 juillet** 2023.
- Les **modifications de degrés d'occupation** et les **absences** doivent être saisies et enregistrées **au plus tard le 18 août** 2023

Pour tous les programmes communiqués dans les délais indiqués ci-dessus, le **traitement** – et ainsi le versement du traitement **dans les délais** – est **garanti en août 2023**. Les programmes **communiqués après ces délais** seront traités durant le versement principal d'août, si possible. Un versement dans les délais **ne peut** toutefois **pas être garanti**.

### <span id="page-2-3"></span>**3. Aide aux utilisatrices et utilisateurs de SAP-CdPe**

#### <span id="page-2-4"></span>**3.1 Enregistrement**

**Chaque modification saisie dans le système SAP-CdPe doit impérativement être enregistrée**. Si tel n'est pas le cas, les données ne sont pas transmises ni traitées. Les changements non enregistrés sont surlignés en **jaune** dans SAP-CdPe.

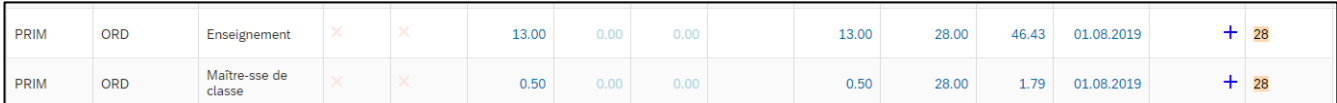

Vous pouvez obtenir un aperçu des modifications qui ne sont pas encore enregistrées ici :

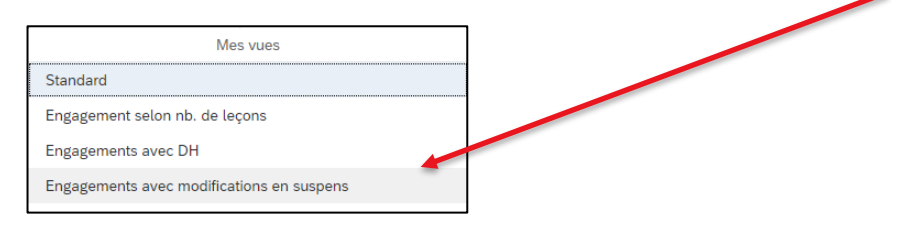

<span id="page-3-0"></span>**Les modifications saisies doivent être enregistrées au fur et à mesure** sans attendre la fin de la planification de l'année scolaire !

#### **3.2 Messages d'erreur lors de l'enregistrement**

Dans la plupart des cas, l'enregistrement peut être effectué sans message d'erreur. Vous trouverez cidessous les deux messages d'erreur les plus fréquents et les instructions pour résoudre les problèmes.

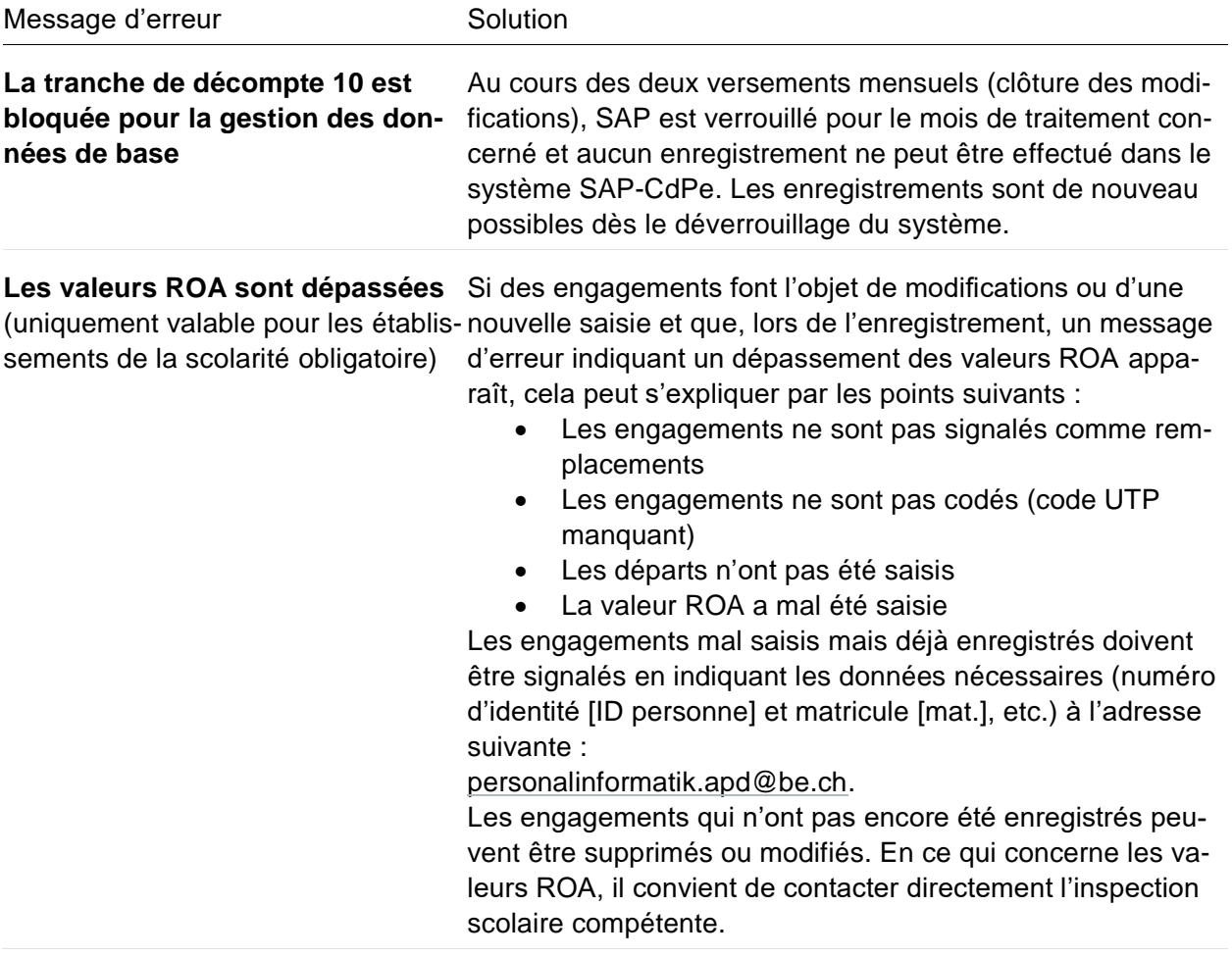

#### <span id="page-3-1"></span>**3.3 Supprimer et/ou modifier de nouveaux engagements**

**Un nouvel engagement** qui a été saisi **mais pas encore enregistré** peut **à tout moment** être modifié. Il est ainsi possible d'adapter la date de début et de fin ou de corriger un degré d'occupation saisi. Un engagement qui n'a pas encore été enregistré et qui comporte des erreurs **peut être supprimé** en cliquant sur le nom de l'enseignante ou enseignant et en supprimant l'engagement.

Si un **nouvel engagement** a été **enregistré**, il **ne peut plus** être supprimé **dans le système SAP-CdPe**. Dans ce cas, il convient de signaler à l'adresse [personalinformatik.apd@be.ch](mailto:personalinformatik.apd@be.ch) que l'engagement doit être supprimé, en indiquant les données exactes sur la personne et l'engagement (matricule). La modification de la date de départ et du degré d'occupation est possible à tout moment, même si l'engagement a été enregistré.

Il ne faut **jamais** essayer de **modifier le degré d'occupation** d'un engagement qui **n'a pas encore été enregistré**. Dans ce cas, il faut d'abord enregistrer l'engagement, puis procéder à la modification du degré d'occupation en **saisissant une période**.

#### <span id="page-5-0"></span>**3.4 Absences**

#### <span id="page-5-1"></span>**3.4.1 Appellation correcte des certificats médicaux**

Après l'enregistrement d'une absence, le **certificat médical** doit automatiquement être **sauvegardé** dans le **dossier personnel électronique** de l'enseignante ou l'enseignant. Appeler le certificat médical correctement permet à la SPe d'appliquer le processus de manière bien plus efficiente. Les **certificats médicaux** doivent donc être **nommés ainsi** :

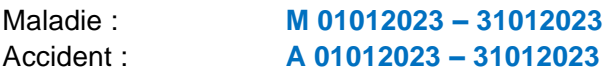

#### <span id="page-5-2"></span>**3.4.2 Saisie ultérieure de certificats médicaux**

Si une absence est enregistrée mais que le **certificat médical** n'est **pas encore disponible**, il convient de le fournir ultérieurement. Pour ce faire, il suffit de cliquer sur l'absence saisie et enregistrée. Il est alors possible de la modifier en cliquant sur le symbole du crayon et de télécharger le certificat médical.

Le téléchargement du certificat **doit être enregistré**, faute de quoi il ne sera **pas transmis** ni sauvegardé dans le dossier de l'enseignante ou enseignant. **Après son enregistrement**, il **n'apparaît plus**  dans le CdPe.

Un certificat médical ne doit être fourni qu'**une fois** et n'être envoyé par courriel à la SPe qu'en cas d'urgence.

#### <span id="page-5-3"></span>**3.4.3 Prolonger des absences**

Pour **modifier** ou **prolonger** des absences, il suffit de cliquer sur le **symbole du crayon**. Des absences peuvent être prolongées dans la mesure où le **taux d'incapacité** (en pour cent) **ne change pas**.

Si le **taux d'incapacité** change, par exemple s'il passe de 100 % à 50 %, il convient de créer une nouvelle période en cliquant sur le signe « + ».

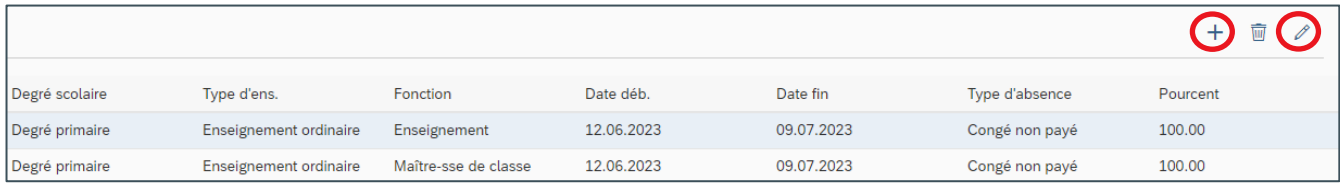

#### <span id="page-5-4"></span>**3.4.4 Saisie des remplacements**

Les remplacements ne peuvent être saisis qu'après l'**enregistrement de l'absence** de l'enseignante ou l'enseignant à remplacer. Les engagements de remplaçantes ou remplaçants ne peuvent être saisis **que pour la période de l'absence entrée** dans le système SAP-CdPe. Si les périodes ne concordent pas, **la personne absente n'apparaît pas dans le champ de sélection**.

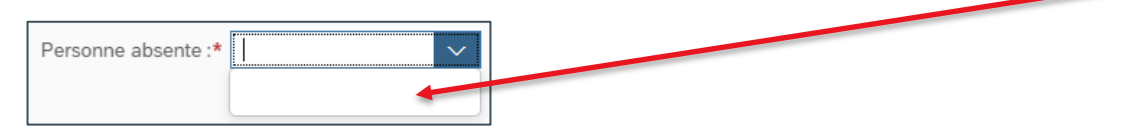

#### <span id="page-6-0"></span>**3.4.5 Saisie du congé maternité**

Si une enseignante est mise en **arrêt maladie complet ou partiel avant la naissance de son enfant**, **l'engagement** de la remplaçante ou du remplaçant doit être saisi comme suit dans le système SAP-CdPe :

- L'absence pour maladie doit être saisie et enregistrée pour la période allant jusqu'au retour prévu de l'enseignante.
- L'engagement de la remplaçante ou du remplaçant peut être saisi pour la période de l'absence entrée dans le système.
- L'absence pour maladie prend fin le jour de la naissance de l'enfant et le congé maternité est saisi à partir de cette date.

En cas d'arrêt maladie lié à une grossesse, veuillez également **informer** le domaine compétent de la **SPe par courriel** [\(fallmanagement.apd@be.ch\)](mailto:fallmanagement.apd@be.ch). Cela facilite l'application du processus pour la SPe et évite tout signalement erroné à l'assurance d'indemnités journalières.

#### <span id="page-6-1"></span>**3.4.6 Congé non payé d'une durée inférieure ou égale à 7 jours**

À l'heure actuelle, le congé non payé d'une durée inférieure ou égale à 7 jours ne peut pas être saisi dans la CdPe car le système ne calcule par correctement la réduction du traitement. Une solution est en cours d'élaboration. Jusqu'à ce que ce problème soit réglé, il convient d'appliquer la **solution provisoire** suivante pour les congés non payés d'une durée inférieure ou égale à 7 jours :

Les leçons non dispensées doivent être saisie dans le RIH en tant qu'**écriture négative**. Cette règle s'applique à l'ensemble des enseignantes et enseignants engagés pour une durée déterminée et indéterminée.

#### <span id="page-6-2"></span>**3.4.7 Saisie d'un départ au 31 juillet 2023**

Pour les départs à la fin de l'année scolaire, c'est le **31 juillet 2023** qui doit être indiqué comme date de départ et non le **dernier jour** d'école avant les vacances d'été (temps de travail non consacré à l'enseignement). Pour le versement du traitement, il n'est pas tenu compte de la date de départ en raison du nouveau calcul de la part des vacances. En revanche, pour la **couverture d'assurance** de la personne en situation de départ, la date de départ revêt une grande importance puisque la couverture d'assurance s'éteint **30 jours après la fin de l'engagement**.

## <span id="page-7-0"></span>**4. Manuel d'utilisation de SAP-CdPe / plateforme de connaissances Gestion du personnel et des traitements du corps enseignant (PCPTE)**

Nous vous invitons à consulter le manuel d'utilisation de SAP-CdPe. Les principales étapes de travail y sont consignées.

#### → [SAP-CdPe](https://wpgl.apps.be.ch/pages/viewpage.action?pageId=10359769) - Manuel

Sur la PCPTE, vous trouverez les réponses à de nombreuses questions fréquentes à la rubrique FAQ – SAP-CdPe. Cette page est continuellement mise à jour.

 $\rightarrow$  FAQ - [SAP-CdPe](https://wpgl.apps.be.ch/pages/releaseview.action?pageId=10359769)

Merci de prendre connaissance de ces documents.

Nous vous souhaitons plein succès dans la planification de l'année scolaire 2023-2024

Avec nos salutations les meilleures,

Judith Bracher, responsable des applications spécialisées

**Direction de l'instruction publique et de la culture du canton de Berne** Section du personnel Sulgeneckstrasse 70 3005 Berne